## **Anthem**

# How to access your Anthem digital ID cards

Your most up-to-date Anthem ID card is available digitally on the Sydney<sup>SM</sup> Health mobile app and **anthem.com/ca.** Follow the simple steps below to access ID cards for yourself and any dependents on your plan.

### On Sydney Health:

- **1** Select **ID Card** in the top right corner of the homepage.
- **2** Your ID card will appear. If you have dependents enrolled in your plan, you will see an option to view their card(s) in the top right corner.
- **3** Choose whether you want to print, email, fax, or download your ID card(s).

**Note**: When you download your card, you can securely access it  $24/7$ , online or offline.

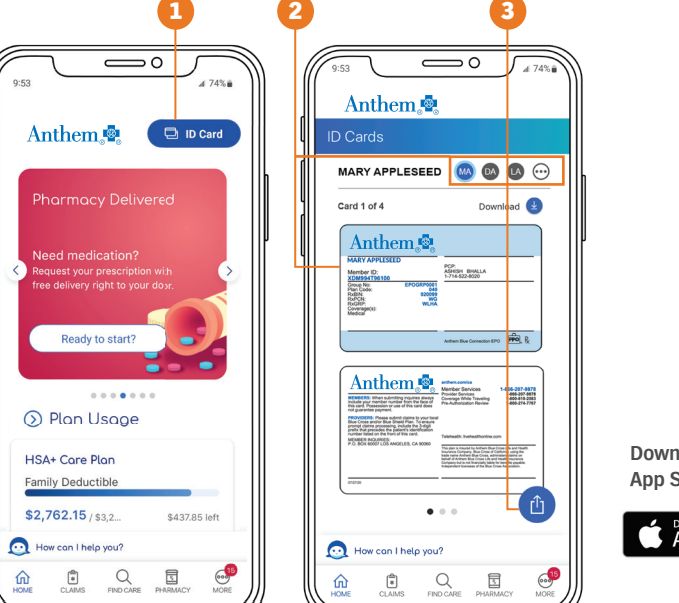

**Download Sydney Health from the App Store® or Google Play™.**

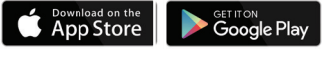

#### On anthem.com/ca**:**

- **1** Select Your ID Card on the homepage once you log in.
- **2** ID cards for you and any dependents enrolled in your plan will appear.
- **3** Choose whether you want to print, email, fax, mail, or download your ID card(s).

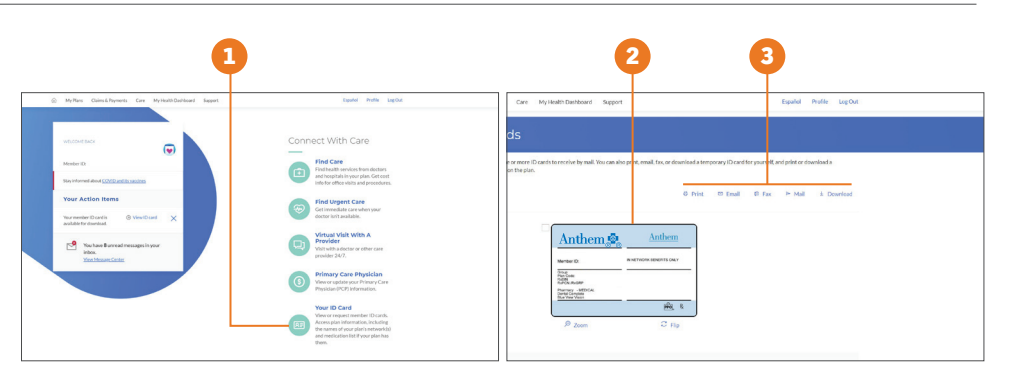

**If you have questions**<br>about your medical and the Sydney Health app or log in to anthem.com/ca to connect with an Anthem representative in real-time with Live Chat. They can provide details **benefits, go to Live Chat** on your healthcare benefits and answer questions about your coverage.

Sydney Health is offered through an arrangement with Carelon Digital Platforms, a separate company offering mobile application services on behalf of your health plan. ©2020-2022 Anthem Blue Cross is the trade name of Blue Cross of California. Independent licensee of the Blue Cross Association. Anthem is a registered trademark of Anthem Insurance Companies, Inc. 1044489CAMENABC BV 09/22